#### **Effective Programming Practices for Economists**

# **Basic Python**

#### **Executing ".py"-files from the shell**

Janoś Gabler and Hans-Martin von Gaudecker

## **Preparation**

- We assume you have installed anaconda and created the course environment  $\blacksquare$
- Open a shell in the root directory of your project  $\blacksquare$ 
	- On Windows, use the anaconda prompt or the powershell
	- If conda is not recognized in the powershell, check out this [stackoverflow](https://stackoverflow.com/a/65160772/21900143) post
- Activate the environment using soonda activate eppi
- Confirm the activation worked using conda infold  $\mathbb{R}^n$

### 0: Activate and Info

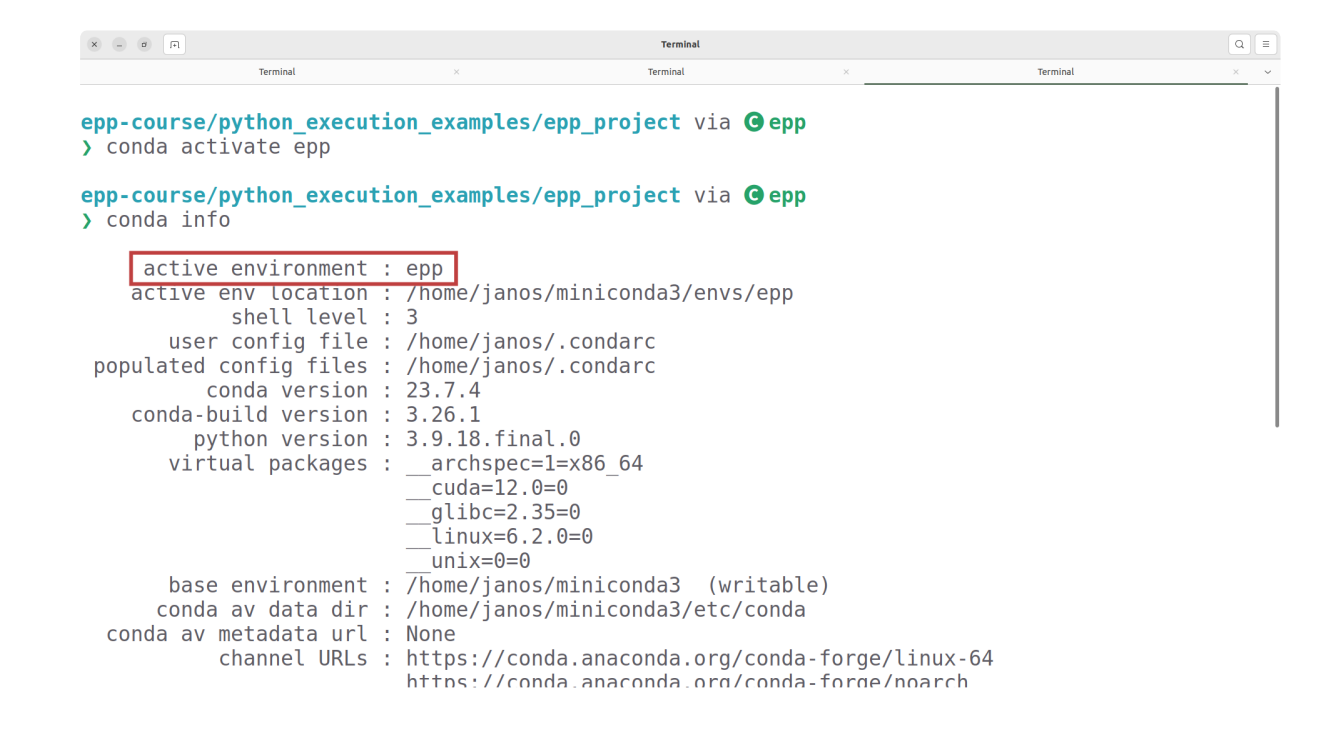

### **Example Project Structure**

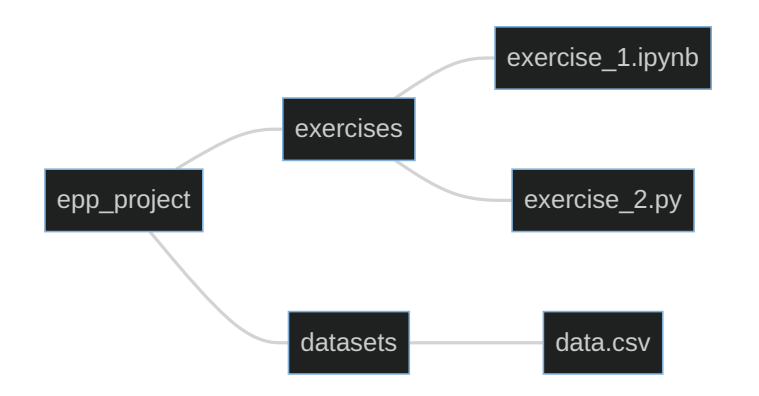

- Our shell is in the  $\text{`epp\_project`}$  directory
- We want to run  $\text{``exercise\_1.py''}$  $\Box$
- Command is `python exercises/exercise\_1.py`  $\Box$

### 1: Execute

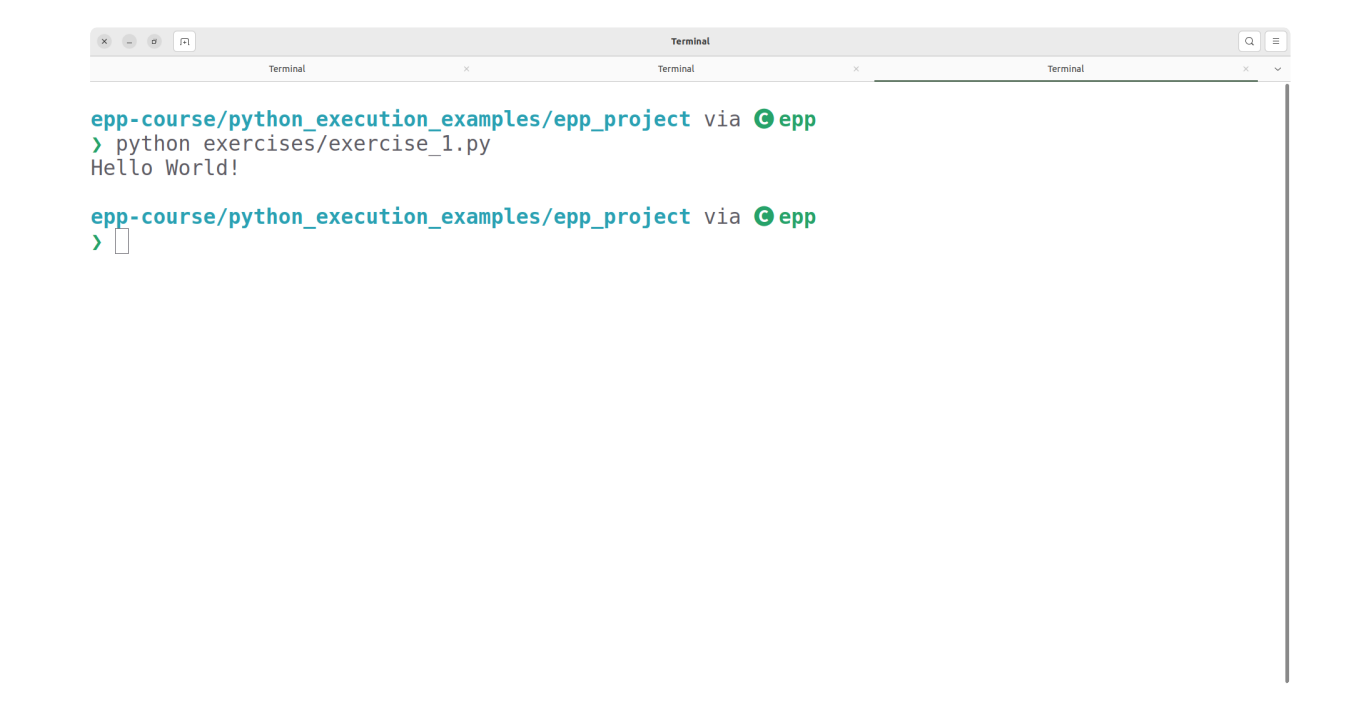